# **FAQs on DVDFab 10**

1. I cannot find the setting to burn a Blu-ray to a BD-9 disc, where is it?

To do that, click the wrench icon behind the movie title to pop up the Advanced Settings panel, and then from the drop-down menu at the output selection box, choose BD9 1080p/i or BD9 720p.

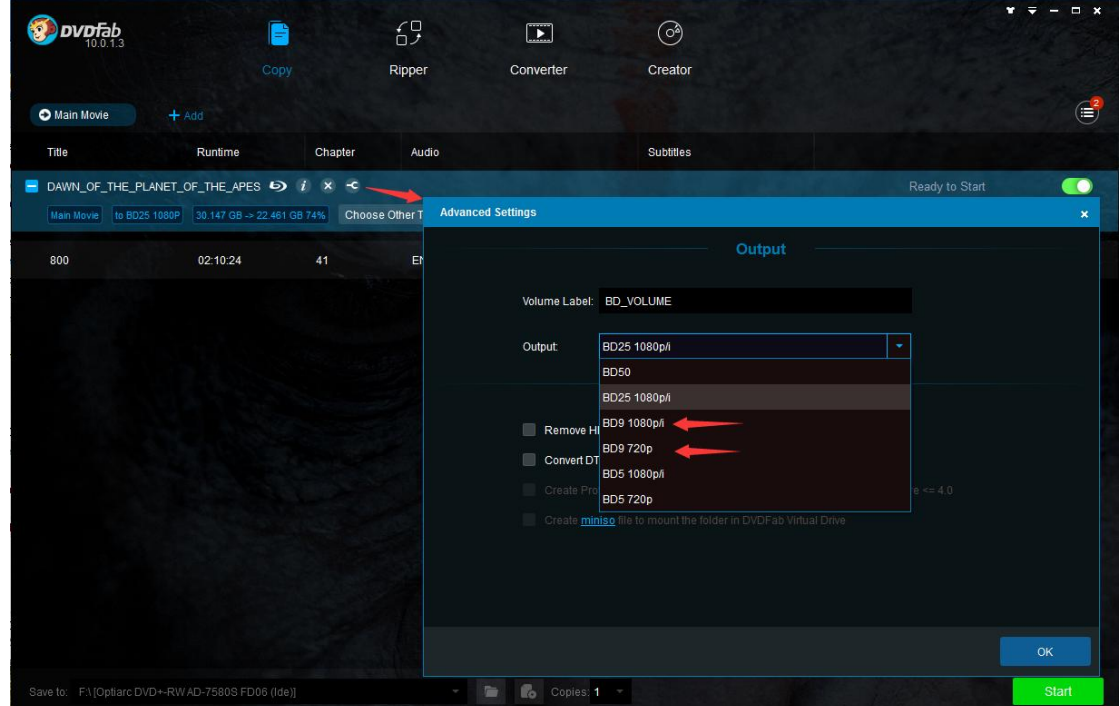

2. How to switch the output size between DVD-9 and DVD-5?

To do that, click the wrench icon behind the movie title to pop up the Advanced Settings panel, and then from the drop-down menu at the output selection box, switch the output size between DVD-9 and DVD-5.

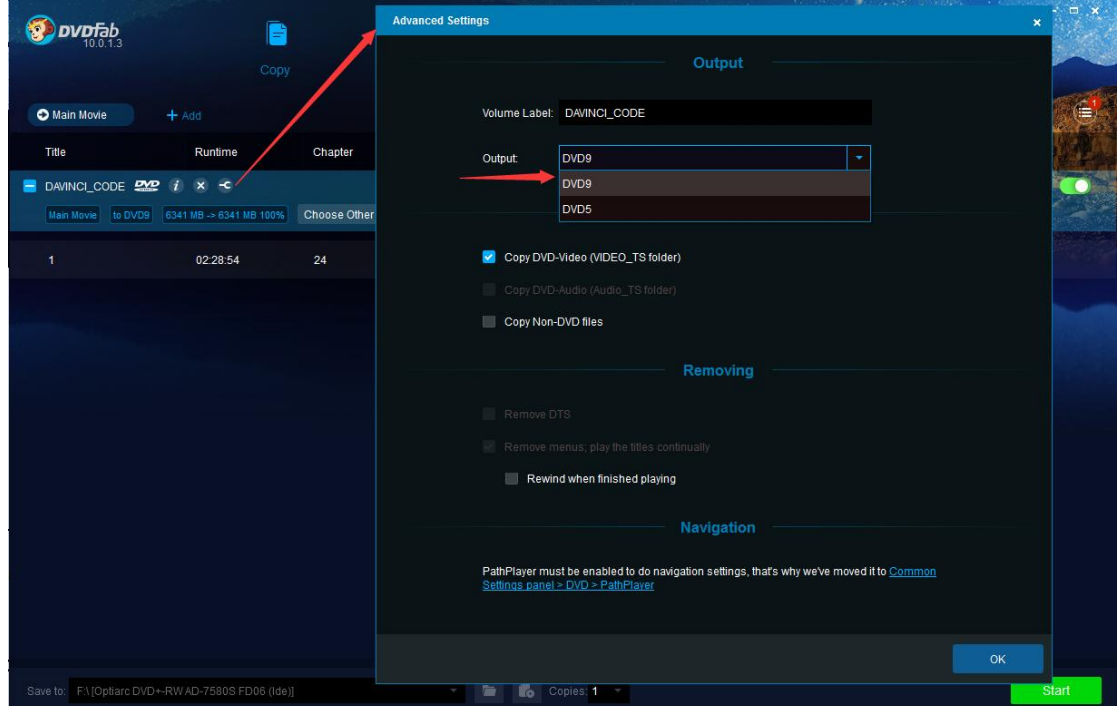

## 3. How to change the output size from BD50 to BD25, or vice versa?

To do that, click the wrench icon behind the movie title to pop up the Advanced Settings panel, and then from the drop-down menu at the output selection box, choose BD50 or BD25 1080p/i.

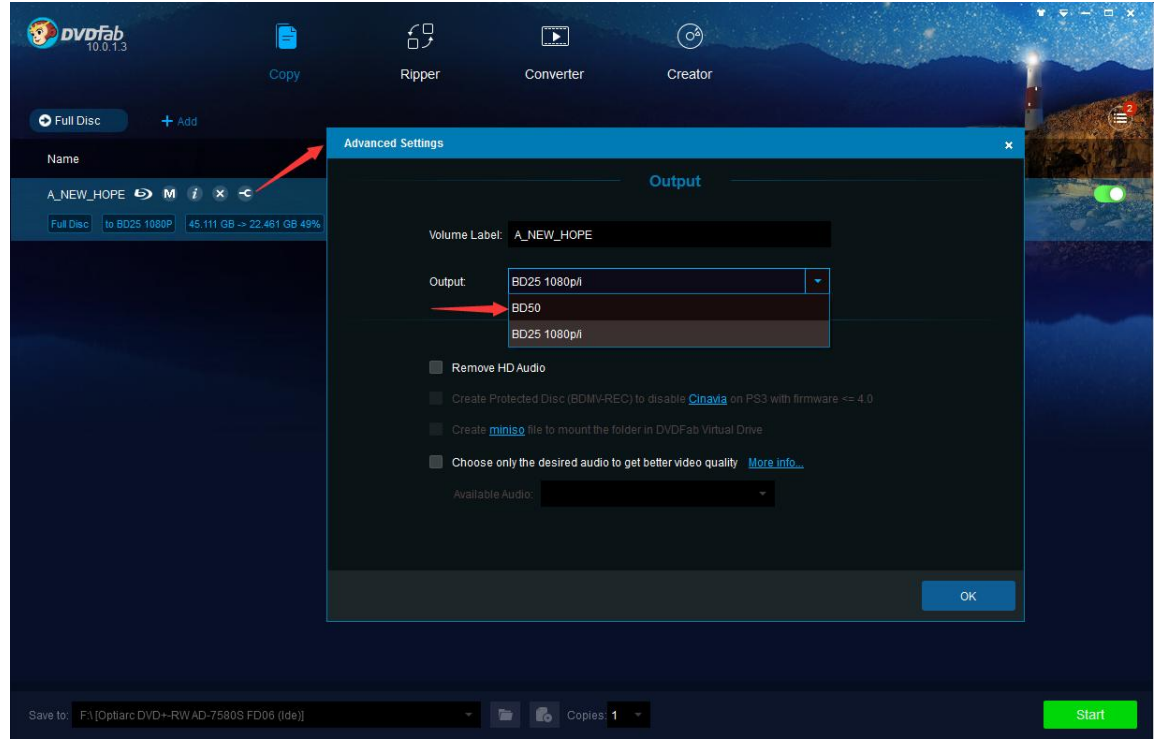

4. Where can I find the settings to reset parameters about audio and video quality?

To do that, click the wrench icon behind the movie title to pop up the Advanced Settings panel, and then feel free to adjust the relevant settings about audios and videos there, per your specific requirements.

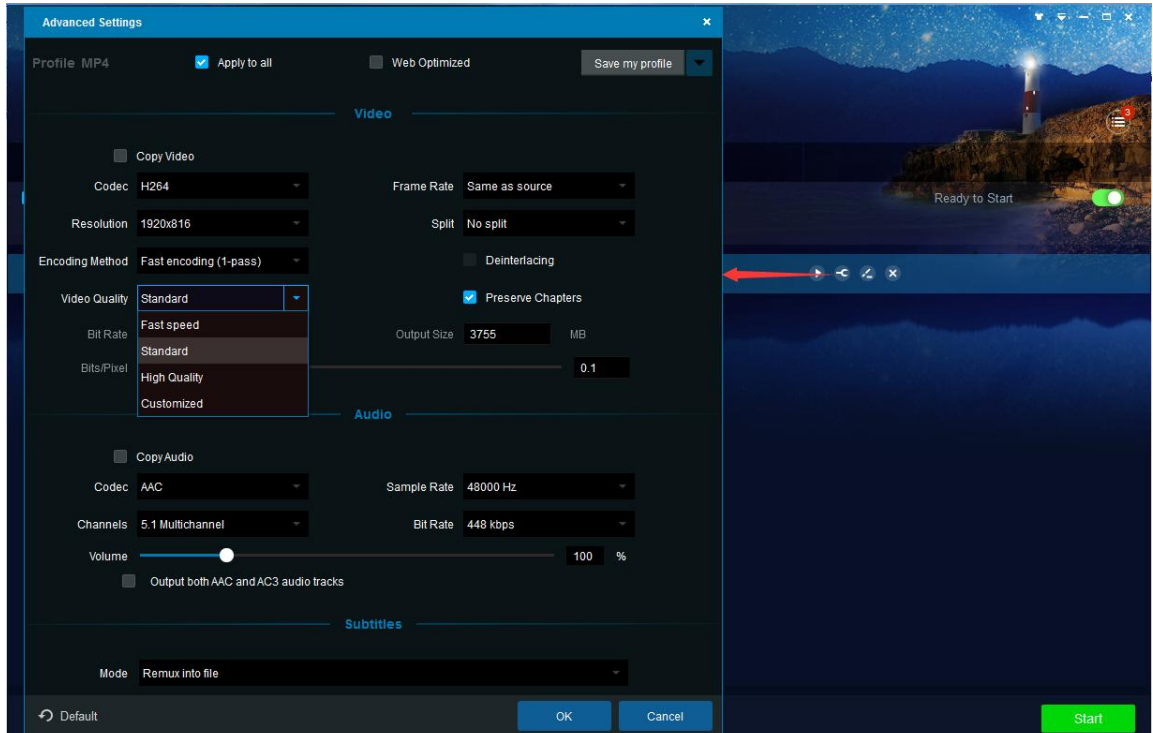

## 5. How to change the conversion profile from MP4.H264 to MP4.H265?

To do that, click the Profile Switcher near the top left corner of the main interface to pop up the built-in Profile Library, where users can switch conversion profiles among versatile audio/video formats or various devices.

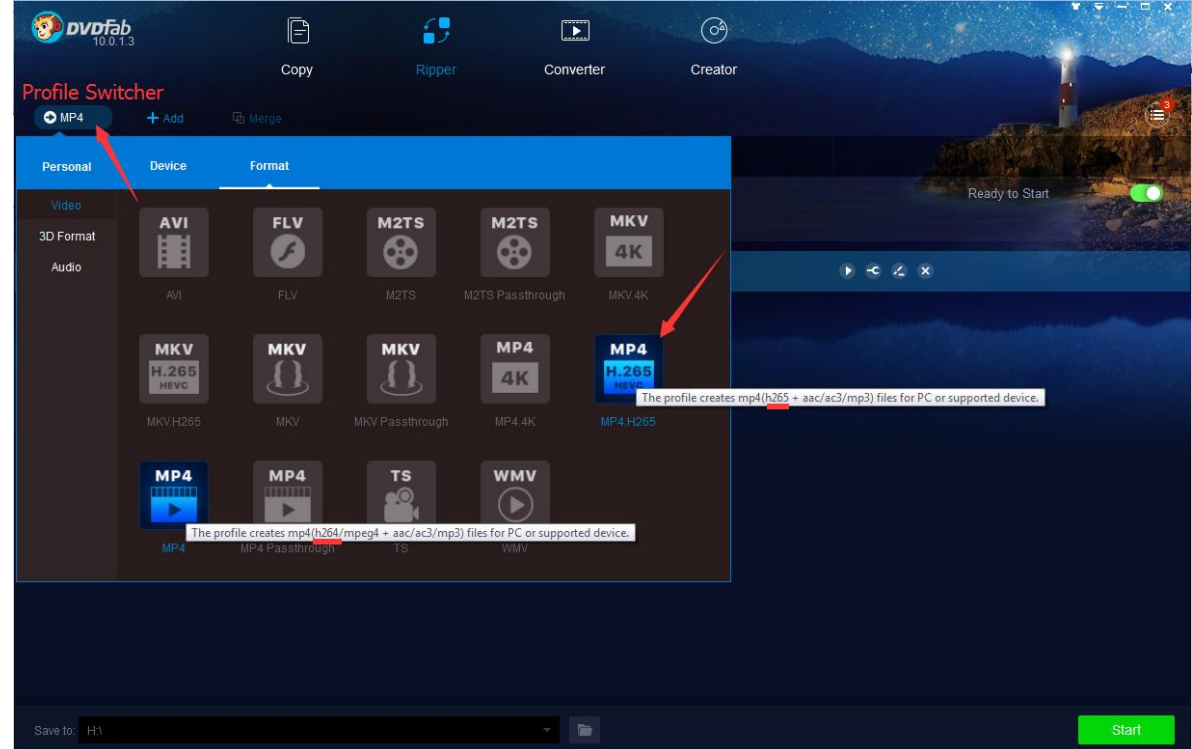

6. How to directly render the subtitle streams into the video?

To do that, click the wrench icon behind the movie title to pop up the Advanced Settings panel, and then at the Subtitles section, users can choose how to handle the subtitles.

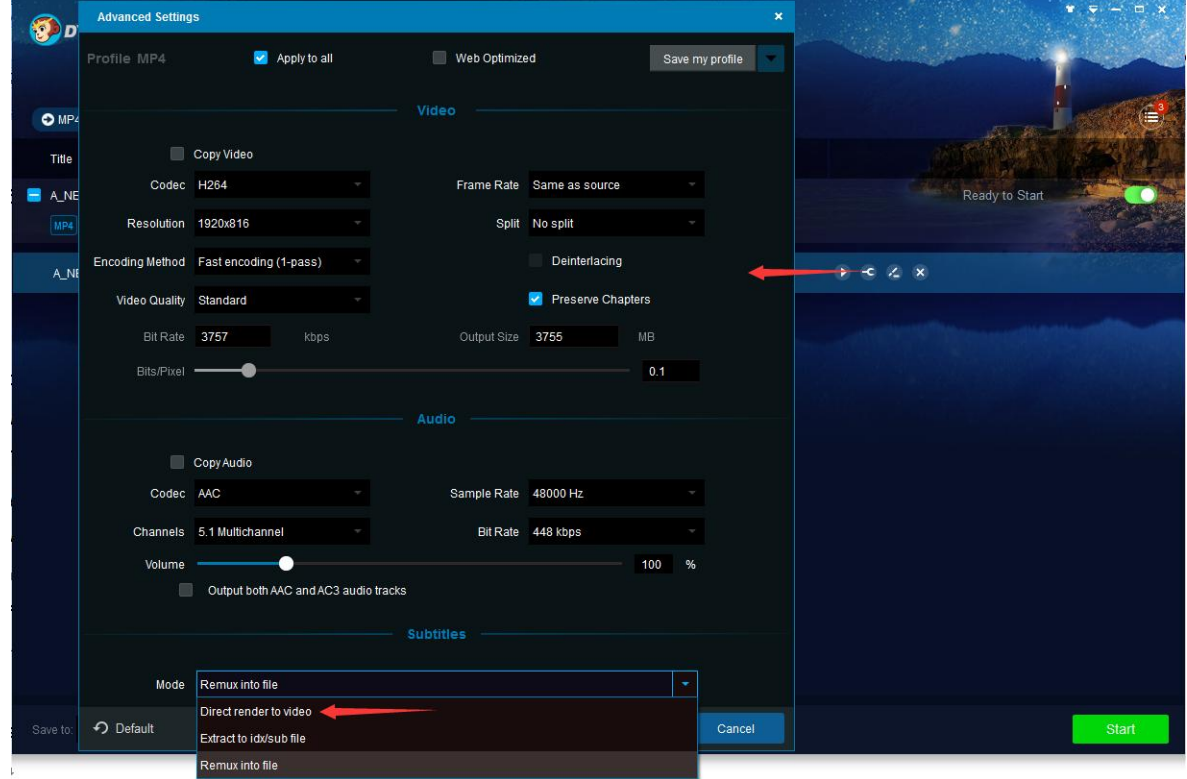

### 7. Where do I find the Burn Again button?

In DVDFab 10, if you want to burn more than 2 copies, just use the drop-down selector at the *Copies* section to determine how many copies you want to burn. When the 1<sup>st</sup> burning process finishes, simply insert another blank disc to continue burning.

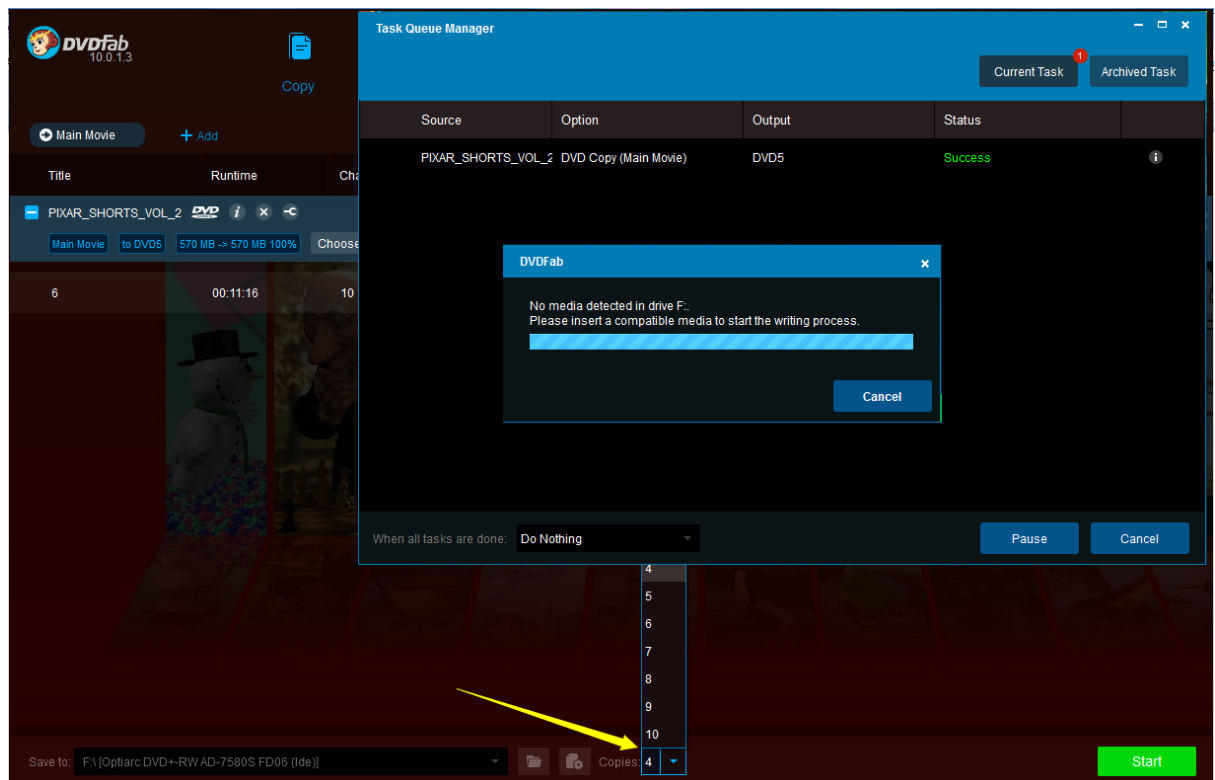

8. How to let the software burn my DVD/Blu-ray to blank disc, instead of copying to my hard drive?

To burn the output DVD/Blu-ray movie onto a blank DVD/Blu-ray disc, make sure you set the output destination at the *Save to* section to your optical DVD/Blu-ray drive that is capable of burning/writing DVD/Blu-ray discs.

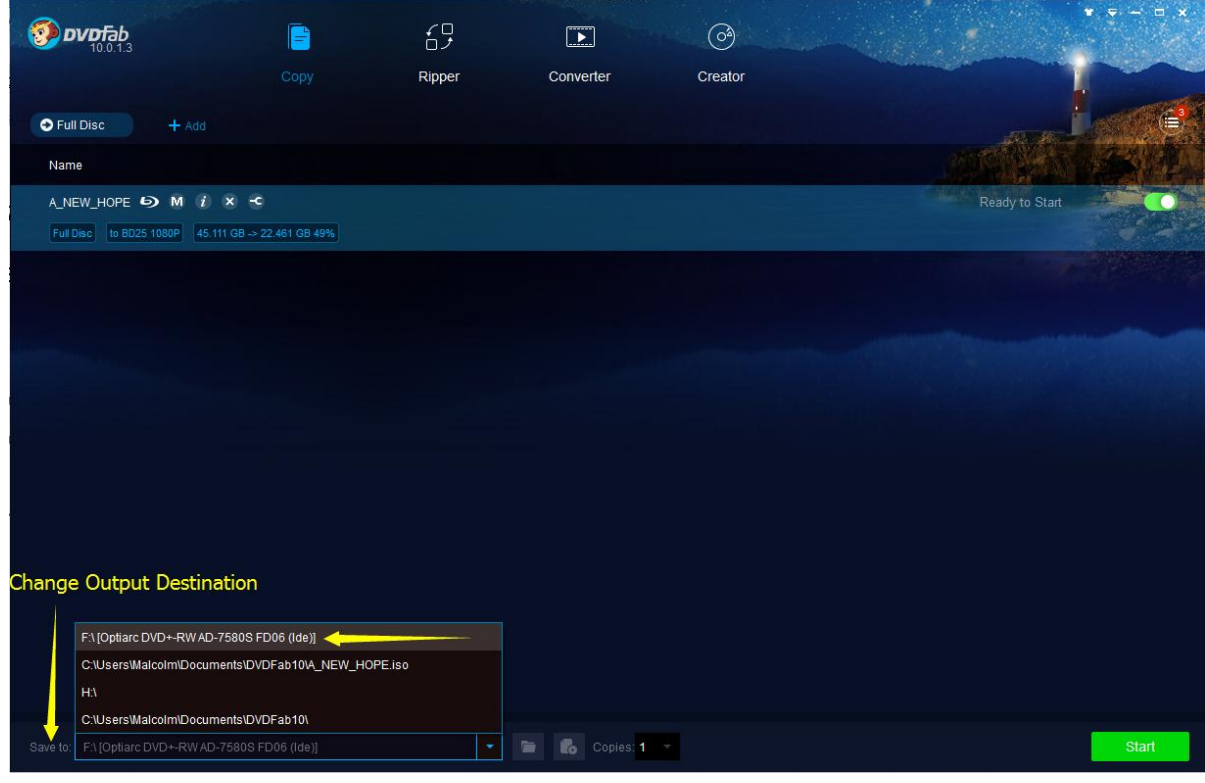

## 9. How to change the output destination path?

To do that, use the drop-down menu, or click the folder and ISO button at the *Save to* section to burn the final DVDs/Blu-rays to blank DVD/Blu-ray discs, or choose the desired location from computer HDDs to save the output DVD folder or ISO file.

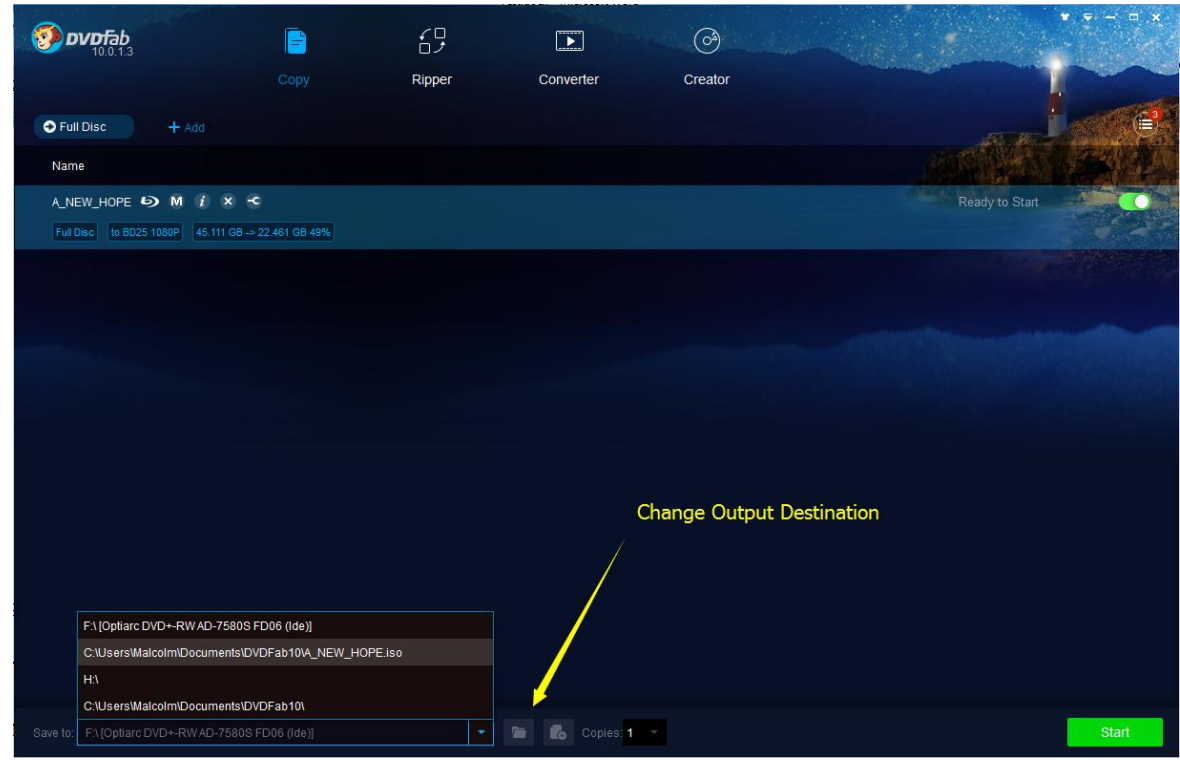

10. How to the rename the output title in the Ripper module?

To do that, simply click on the movie title to make that area editable, and then rename the output file per your needs.

![](_page_4_Picture_30.jpeg)